*Задание 1.* Необходимо обеспечить компьютерную поддержку проведения международных соревнований по одному из видов спорта. Правила в данном виде спорта таковы:

- Выступление каждого спортсмена оценивают N судей;
- Максимальная и минимальная оценки отбрасываются (если их несколько, то отбрасывается по одной такой отметке);
- В зачет спортсмену идет среднее арифметическое оставшихся оценок.

Требуется определить итоговые оценки всех спортсменов и оценку победителя.

**Решение.** Составим математическую модель.

Пусть bik – оценка, выставляемая i-тым судьей k-ому спортсмену;

bmax<sub>k</sub>, bmin<sub>k</sub> – максимальная и минимальная оценки, полученные k-м спортсменом;

 $S_k$  – итоговая оценка спортсмена;

P – оценка победителя.

Тогда:

$$
b \max_{k} = \max(b_{ik}); b \min_{k} = \min(b_{ik});
$$
  

$$
S_{k} = \frac{\sum_{i=1}^{N} b_{ik} - b \max_{k} - b \min_{k}}{N - 2}; P = \max_{k} (S_{k})
$$

Порядок выполнения работы в Excel:

- 1. В ячейки **B1:E1** введите фамилии спортсменов, а в ячейки **A2:A6** фамилии судей.
- 2. Заполните блок **B2:E6** оценками судей для каждого спортсмена (оценки проставляются по десятибалльной системе).
- 3. В ячейку **А8** введите текст «Max оценка», в ячейку **А9** «Min оценка».
- 4. В ячейку **А11** введите текст «Оценка спортсмена».
- 5. В ячейку **А13** введите текст «Оценка победителя». В результате должна получиться следующая таблица.

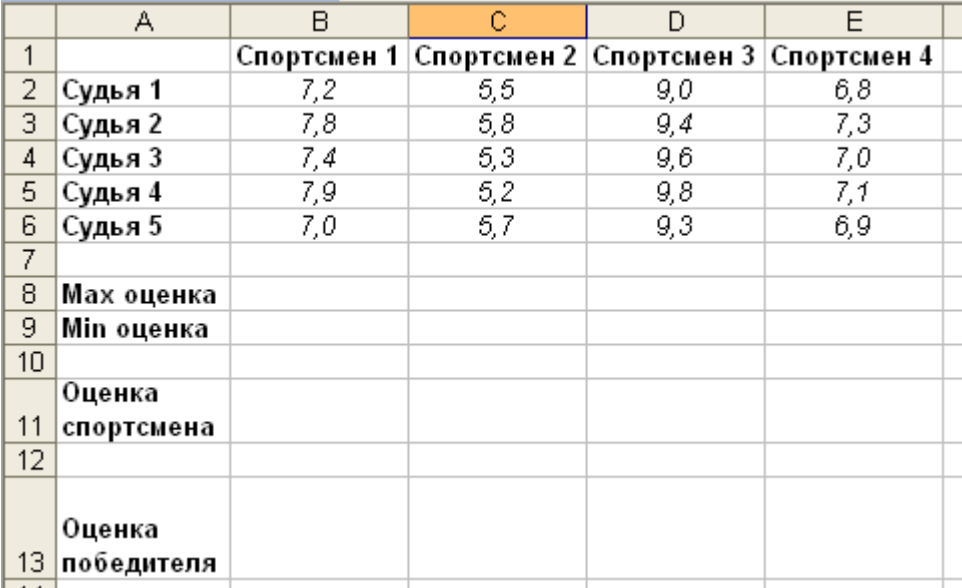

- 6. В ячейку **В8** введите формулу **=МАКС(B2:B6)**, в ячейку **В9 =МИН(В2;B6)**.
- 7. Скопируйте содержимое ячейки **В8** в ячейки **С8:E8** (обратите внимание, что формула при копировании изменяется).
- 8. Скопируйте содержимое ячейки **В9** в ячейки **С9:Е9** (обратите внимание, что формула при копировании изменяется).
- 9. В ячейку **В11** введите формулу **=(СУММ(В2:В6) – В8 – В9) / 3**.
- 10. Скопируйте содержимое ячейки **В11** в ячейки **С11:Е11** (обратите внимание, что формула при копировании изменяется).
- 11. В ячейку **В13** введите формулу **=МАКС(В11:Е11)**.
- 12. Определите победителя.
- 13. Оформите таблицу.

## Задание 2. Работа книжного магазина

1. Составить таблицу по образцу, предложенному ниже, позволяющую автоматизировать работу книжного магазина.

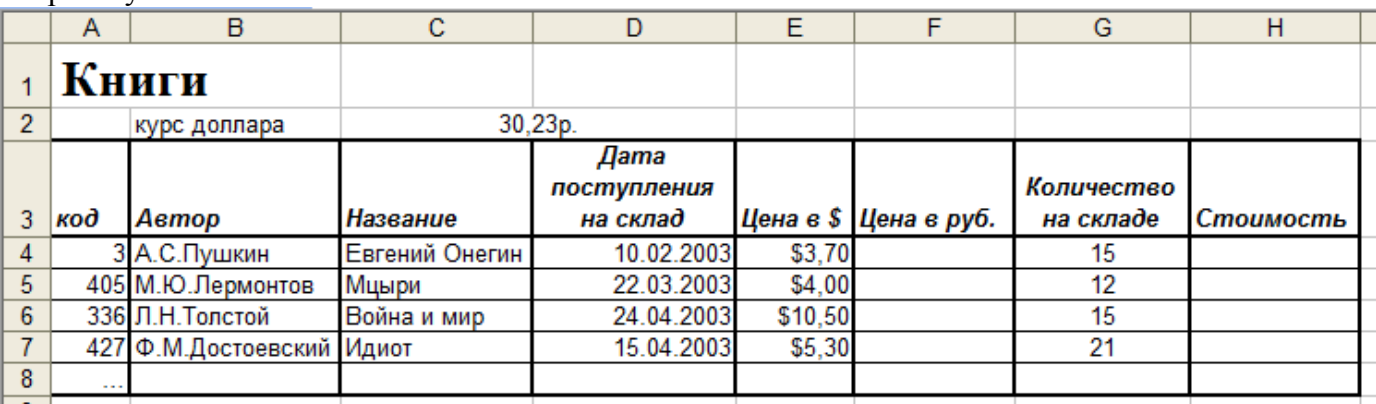

2. Дополнить таблицу данными о ваших любимых книгах и книгах, которые вы прочитали в последнее время (не менее 3)

3. Вычислить цену каждой книги в рублях, учитывая при этом, что курс доллара - величина изменяющаяся.

Замечание. Использовать в написании формулы абсолютную ссылку.

- 4. Вычислить стоимость книг каждого наименования, исходя из их количества, имеющегося на склале
- 5. Найти стоимость (в рублях) всей партии книг, имеющейся в наличии на складе.
- 6. Найти первоначальную стоимость партии книг, если известно, что каждого наименования было по 25 единиц.
- 7. Найти сумму, полученную от продажи уже реализованных книг.

## Задание 3. Графики функций

Построить график функции  $y = 3 \cdot \sin(\frac{x}{2})$  в диапазоне значений  $x = -3 + 3$  с шагом 0,1

## Задание 4. Решение уравнений

Найти корни уравнения  $x^3 = \sin(x)$ . Для этого нужно построить графики функций  $y = x^3$  и  $y = sin(x)$ , найти приближенное значение корней по графику. (диапазон х подобрать самостоятельно, шаг должен быть примерно 0.05. Учтите, что значения у в уравнении  $y = sin(x)$  находятся в диапазоне [-1,1])

Таблица значений и график будут выглядеть примерно так:

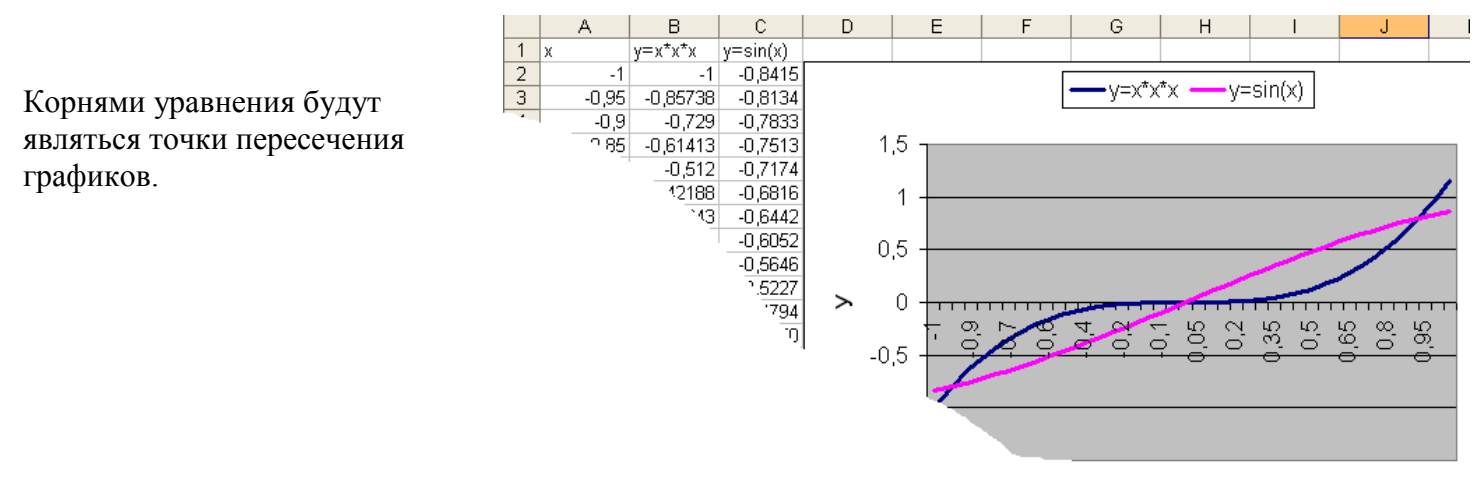